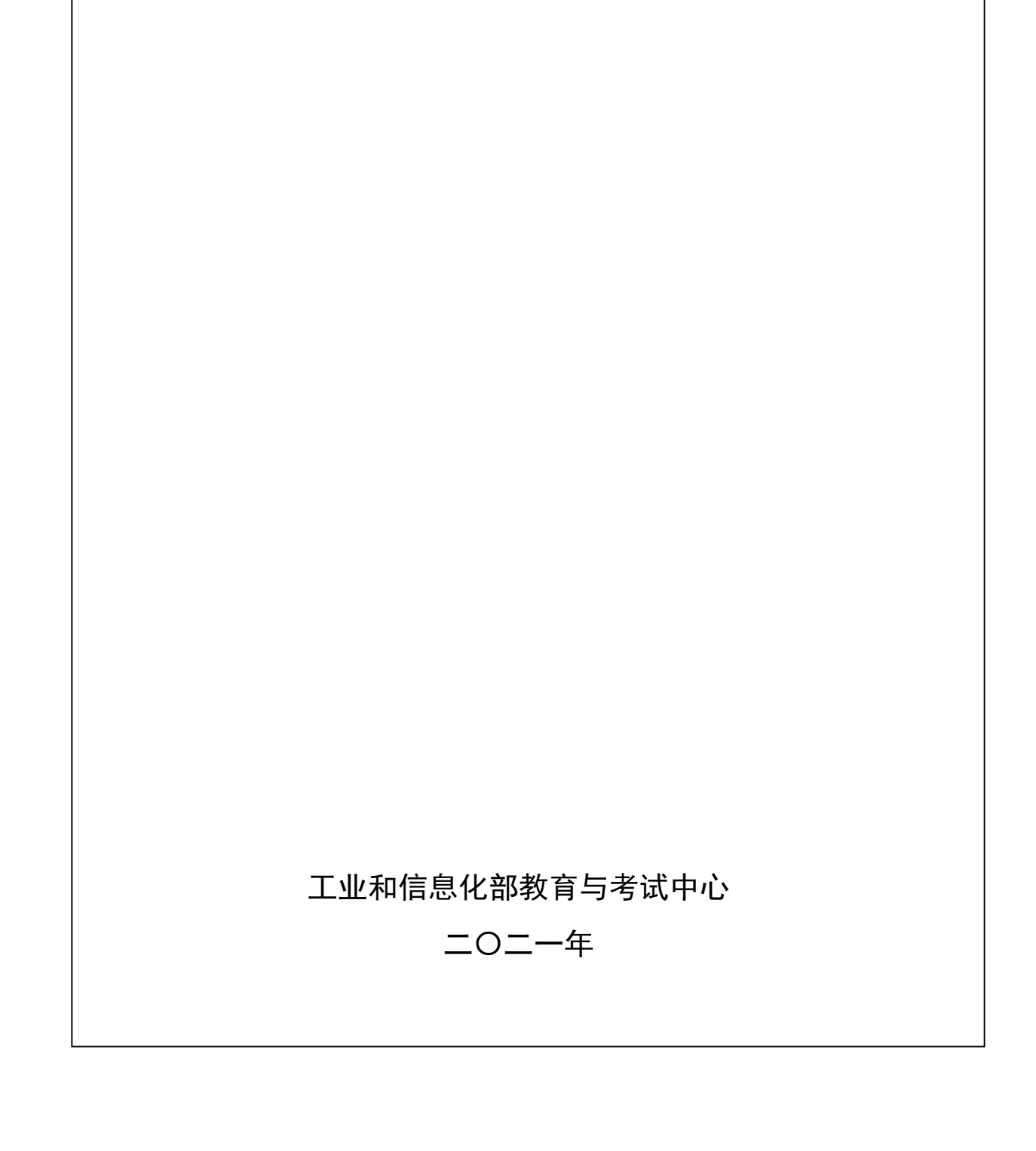

# 说 明

为推动信息技术应用创新(以下简称"信创")产业发展,培养高质量信创技术 技能人才,工业和信息化部教育与考试中心组织有关专家编制了《信息技术应用创新 人才考试评价大纲——信创办公软件应用工程师》(以下简称《考评大纲》),作为 考评命题依据。

一、本《考评大纲》以信创产业人才需求、从业人员能力提要求为依据,坚持统 一部署、系统推进的原则,对考评目标、考评要求、考评科目和考评范围作了规范、 明确的说明。

二、本《考评大纲》的主要编制单位有永中软件股份有限公司。主要编制人员有: 王国文、薛薇、陈涛、曹媛梦、吴庆敏等。

三、本《考评大纲》的审定工作得到了北京信息科技大学、北京金山办公软件股 份有限公司、中国电子信息产业发展研究院、飞腾信息技术有限公司、中科方德软件 有限公司等单位的大力支持。主要审定人员有:李宁、邓攀科、刘浩强、张大名、王 冬冬、姚明、赵宁、蒋琳、鲍思丛、康琬悦(排名不分先后)。在此对有关单位和专 家一并表示感谢。

# 信创办公软件应用工程师 信息技术应用创新人才考试评价大纲

# (试行版)

#### 一、评价概况

1. 目标

通过本考试的合格人员能够熟悉信创办公软件的相关政策和产业发展动态,了 解信创办公软件相关技术及产品特点,掌握信创办公软件应用的基础知识,熟练操 作使用信创办公软件,具备信创办公软件应用初级的工作能力和业务水平。

#### 2. 要求

- (1)了解信创办公软件相关的政策;
- (2)了解信创办公软件应用的基础知识;
- (3)了解常见的信创办公软件应用技术原理;
- 工业和信息化部教育与考试中心 (4)了解信创办公软件应用的发展历史与发展趋势;
- (5)掌握信创主流办公软件厂商产品特点;
- (6)了解常见的信创办公软件的技术应用特点;
- (7)掌握信创办公软件产品的特点、应用场景。

## 3. 科目设置

- (1)科目1:信创办公软件理论知识,满分100分,考试时间不少于60分钟;
- (2)科目2:信创办公软件应用技术,满分100分,考试时间不少于90分钟;
- (3)科目1和科目2成绩均达60分(含)以上者,视为通过。

# 二、评价范围

# 科目1:信创办公软件理论知识

- 1.信创基础知识
	- 1.1 信创相关政策
	- 1.2 信创办公软件基本情况
		- 1.2.1 发展历程
		- 1.2.2 行业现状
		- 1.2.3 行业发展趋势
		- 1.2.4 办公软件版权的重要性

#### 1.3 信创办公软件产品与特点

- 1.3.1 产品分类
- 1.3.2 常见格式
- 1.3.3 基本功能
- エカム状出版人的主文社<br>i创办公软件产品与特点<br>1 产品分类<br>2 常见格式<br>3 基本功能<br>i创办公软件与MS Office的差异 1.4 信创办公软件与MS Office的差异
	- 1.4.1 产品组件
	- 1.4.2 软件功能
	- 1.4.3 操作习惯
	- 1.4.4 兼容性及可移植性

#### 2.公文标准规范与要求

- 2.1 中文办公软件基本要求
- 2.2 党政机关公文格式
- 2.3 党政机关电子公文格式

#### 2.4 电子公文管理办法

#### 3.电子文档处理

3.1 文档创建

## 3.2 文档编辑

- 3.2.1 文本的输入、移动、复制、查找与替换
- 3.2.2 页面布局的设置

#### 3.3 文档保存

- 3.3.1 流式文档保存
- 3.3.2 版式文档保存

#### 3.4 文档内容格式设置

- 2 松六个日休日<br>| **过本、字体、段落、边框、格式的设置**<br>| 文本、字体、段落、边框、格式的设置<br>|<br>| 图片(像)插入、编辑与格式设置<br>|<br>| 地文档构成与编排 3.4.1 文本、字体、段落、边框、格式的设置
- 3.4.2 图片(像)插入、编辑与格式设置
- 3.4.3 表格插入、编辑与数据管理

#### 3.5.专业文档构成与编排

- 3.5.1 目录创建与更新
- 3.5.2 样式创建、修改与应用

# 3.6.文档协作与批量化处理

- 3.6.1 文档打开、密码修改、权限与安全控制设置
- 3.6.2 文档协助修订
- 3.6.3 邮件合并

#### 4.电子表格处理

#### 4.1 表格创建的步骤

#### 4.2 表格编辑的方法

- 4.2.1 单元格选择
- 4.2.2 数据输入
- 4.2.3 单元格编辑
- 4.2.4 工作表应用

#### 4.3 表格美化

- 4.3.1 文本格式设置、数字格式设置与对齐方式设置
- 4.3.2 单元格边框与填充格式设置
- 4.3.3 应用表格样式设置

#### 4.4 数据处理统计与分析

- 。<br>|据处理统计与分析<br>| 数据升降序排序、多条件排序与自定义排序<br>| 数据升降序排序、多条件排序与自定义排序<br>| の節选、文本筛选、日期筛选与自动筛选<br>| 重复数据输入、标注与删除<br>| まず かいさき 4.4.1 数据升降序排序、多条件排序与自定义排序
- 4.4.2 颜色筛选、文本筛选、日期筛选与自动筛选
- 4.4.2 重复数据输入、标注与删除
- 4.4.3 数据透视表创建与编辑

#### 4.5 数据可视化的方法

- 4.5.1 单元格突出显示
- 4.5.2 项目规则
- 4.5.3 数据条
- 4.5.4 色阶
- 4.5.5 图表集设置
- 4.5.6 常用图表创建
- 4.5.7 图表元素增加、删减、样式套用与筛选

#### 5.演示文稿处理

#### 5.1 演示文稿操作

- 5.1.1 演示文稿创建
- 5.1.2 演示文稿编辑
- 5.1.3 演示文稿保存

#### 5.2 幻灯片操作

- 5.2.1 幻灯片增加及删减
- 5.2.2 幻灯片复制及移动

# 5.3 幻灯片版面标准化

- 5.3.1 模板套用
- 5.3.2 母版应用
- 7.770.8.8.470.42.2<br>1 模板套用<br>2 母版应用<br>3 图表幻灯片制作<br>4 动态效果设置<br>1.5.文稿放映与输出 5.3.3 图表幻灯片制作
- 5.3.4 动态效果设置
- 5.4 演示文稿放映与输出
- 6.信创办公软件常用功能操作
	- 6.1 拼音指南
	- 6.2 稿纸信纸页面布局
	- 6.3 简繁体转换
	- 6.4 科教编辑
	- 6.5 金额数据大小写转换
	- 6.6 快捷键操作

# 科目2:信创办公软件应用技术

# 1.办公文档应用

#### 1.1 电子公文设置

- 1.1.1 份数、序号、密集、紧急程度
- 1.1.2 发文机关标志
- 1.1.3 发文字号
- 1.1.4 公文标题
- 1.1.5 公文正文
- 1.1.6 附件
- 1.1.7 成文日期
- 1.1.8 印章
- 1.1.9 版记

## 1.2 海报制作

- 1.2.1 海报模板设计
- ・ハベール<br>8 印章<br>9 版记<br>:**报制作**<br>1 海报模板设计<br>2 邮件合并批量生成海报 1.2.2 邮件合并批量生成海报

# 1.3 学术论文设置

- 1.3.1 标题和正文应用样式
- 1.3.2 分栏
- 1.3.3 分节
- 1.3.4 公式编辑
- 1.3.5 表格编辑
- 1.3.6 图形编辑
- 1.3.7 图片编辑
- 1.3.8 电子表格图表插入
- 1.3.9 图题、表题设置及交叉引用
- 1.3.10 格式刷使用
- 1.3.11 分页符插入
- 1.3.12 目录编辑
- 1.3.13 论文打印

## 2.办公表格应用

#### 2.1 成绩表分析

- 2.1.1 数据有效性设置
- 2.1.2 总成绩计算
- 工业和信息化部教育与考试中心 2.1.3 常用函数的使用
- 2.1.4 数据排序
- 2.1.5 数据筛选
- 2.1.6 条件格式设置
- 2.1.7 电子表格打印
- 2.2 销售数据统计与制作
	- 2.2.1 图表创建
	- 2.2.2 图表编辑
	- 2.2.3 图表美化
- 3.办公演示文稿应用
	- 3.1 演示模板制作
	- 3.2 演示文稿创建
- 3.3 幻灯片母版设计
- 3.4 幻灯片动画效果设置
- 3.5 页面切换效果设置
- 3.6 超链接添加和编辑
- 3.7 幻灯片放映